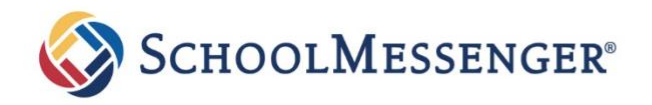

## Control School Notifications

# Campbell **UNION SCHOOL DISTRICT**

## Use the SchoolMessenger App for Campbell USD Families

#### What is the SchoolMessenger app?

SchoolMessenger allows you to personalize communications from your school or district. After logging in, you will be able to:

- See your related SchoolMessenger Contacts across schools and districts.
- View the last 30 days of SchoolMessenger messages.
- Change your SchoolMessenger communication preferences.
- Opt-into Push notifications (mobile only).

Other features may be added later.

#### How do I sign up for SchoolMessenger?

Signing up is easy. Our district is using SchoolMessenger, which means, you can create an account using the main email address your school has on file for you. Just follow these three steps:

- 1. Click "Sign up" at the top of the page, or download the SchoolMessenger App from the Apple App Store or Google Play.
- 2. Enter your email address and create a password. You'll need to verify that email before proceeding.
- 3. After authenticating via your email, return to SchoolMessenger and sign in using the email and password you just verified.

#### It's that easy!

### What should I expect after logging into SchoolMessenger?

After successfully logging in with a verified email, you should expect to see any messages that you've recently received for any Contacts - student, staff, and/or guardian records - associated with your account email address. You can navigate through your districtenabled options by using the site navigation menu.

#### Are the web app features the same as the mobile app?

Yes. For those who prefer to use a website instead of a mobile app (or who don't have easy access to a smartphone), the SchoolMessenger app's functions will be available online a[t https://go.schoolmessenger.com.](https://go.schoolmessenger.com/)

An account for the web app is recognized on the mobile apps, and vice versa.

#### Where can I download the mobile app?

The SchoolMessenger app will be available on the Android Google Play and Apple iOS app stores under the name "SchoolMessenger."

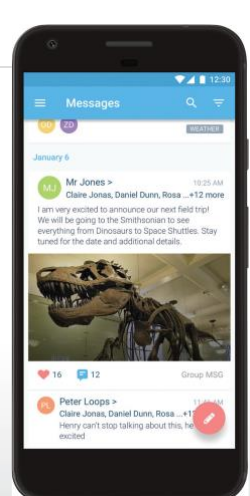

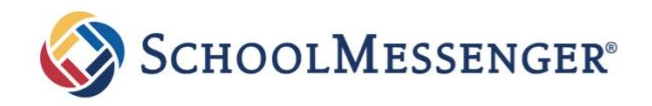

### Control de notificaciones escolares

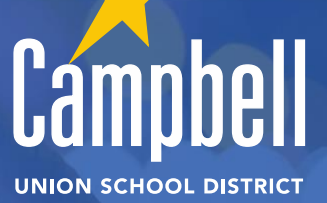

Use la aplicación SchoolMessenger para familias de Campbell USD

#### ¿Qué es la aplicación SchoolMessenger?

SchoolMessenger le permite personalizar las comunicaciones de su escuela o distrito. Después de iniciar sesión, podrá:

- Vea sus Contactos de SchoolMessenger relacionados en todas las escuelas y distritos.
- Ver los últimos 30 días de mensajes de SchoolMessenger.
- Cambie sus preferencias de comunicación de SchoolMessenger.
- Inscribirse para recibir notificaciones en actualización (solo para dispositivos móviles).

Se pueden agregar otras características más adelante.

#### ¿Cómo me inscribo en SchoolMessenger?

Registrarse es fácil. Nuestro distrito está utilizando SchoolMessenger, lo que significa que puede crear una cuenta utilizando la dirección de correo electrónico principal que su escuela tiene en sus archivos. Simplemente siga estos tres pasos:

- 1. Haga clic en "Registrarse" en la parte superior de la página, o descargue la aplicación SchoolMessenger de Apple App Store o Google Play.
- 2. Ingrese su dirección de correo electrónico y cree una contraseña. Deberá verificar ese correo electrónico antes de continuar.
- 3. Después de autenticarse a través de su correo electrónico, regrese a SchoolMessenger e inicie sesión con el correo electrónico y la contraseña que acaba de verificar.

#### ¿Qué debo esperar después de iniciar sesión en SchoolMessenger?

Después de iniciar sesión correctamente con un correo electrónico verificado, debe esperar ver cualquier mensaje que haya recibido recientemente para cualquier contacto (registros de estudiantes, personal y / o tutor) asociado con la dirección de correo electrónico de su cuenta. Puede navegar a través de las opciones habilitadas por su distrito utilizando el menú de navegación del sitio.

#### ¿Las características de la aplicación web son las mismas que las de la aplicación móvil?

Sí. Para aquellos que prefieren usar un sitio web en lugar de una aplicación móvil (o que no tienen fácil acceso a un teléfono inteligente), las funciones de la aplicación SchoolMessenger estarán disponibles en línea e[n https://go.schoolmessenger.com/.](https://go.schoolmessenger.com/) Se reconoce una cuenta para la aplicación web en las aplicaciones móviles, y viceversa.

### ¿Dónde puedo descargar la aplicación móvil?

La aplicación SchoolMessenger estará disponible en las tiendas de aplicaciones Android Google Play y Apple iOS con el nombre "SchoolMessenger".

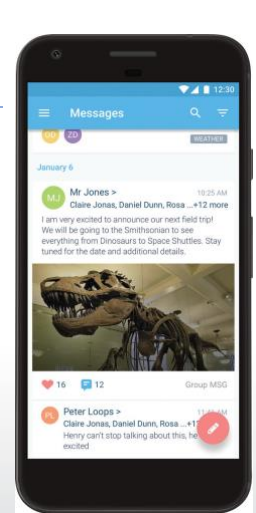

¡Es fácil!